*Pistas Educativas*, No. 120, noviembre 2016. México, Tecnológico Nacional de México/Instituto Tecnológico de Celaya.

# **SIMULACIÓN "HARDWARE IN THE LOOP" DEL CONTROL DE VELOCIDAD DE UN VEHÍCULO ELÉCTRICO CON MOTORES DE IMÁN PERMANENTE**

#### *Felix Quirino Morales*

Benemérita Universidad Autónoma de Puebla *felix.quirino@alumno.buap.mx*

#### *Gerardo Mino Aguilar*

Benemérita Universidad Autónoma de Puebla *felix.quirino@alumno.buap.mx*

#### *Beatriz E. Graniel García*

Benemérita Universidad Autónoma de Puebla *felix.quirino@alumno.buap.mx*

#### *Edgar Peralta Sánchez*

Benemérita Universidad Autónoma de Puebla *felix.quirino@alumno.buap.mx*

#### *J. Fermi Guerrero Castellanos*

Benemérita Universidad Autónoma de Puebla *felix.quirino@alumno.buap.mx*

#### **Resumen**

Este trabajo presenta el diseño, integración y puesta en marcha, de un sistema de ´hardware in the loop´ para probar el control de velocidad de motores de imán permanente aplicados a tracción eléctrica. El sistema hardware in the loop (HIL) propuesto simula la carga mecánica que representa la dinámica de un auto eléctrico, así como el sistema de alimentación principal y los accionamientos eléctricos para controlar los dos motores que forman el sistema de tracción. Por otra parte, el algoritmo de control por campo orientado se programa en el sistema

de control industrial CompactRIO. Los resultados obtenidos validan la operación adecuada del control.

**Palabra(s) Clave(s):** Auto eléctrico, control de campo orientado, electrónica de potencia, hardware in the loop.

## **1. Introducción**

Debido a problemas ambientales y energéticos, los vehículos eléctricos han retomado fuerza como una alternativa en lugar de los vehículos basados en motores de combustión interna. Una consecuencia del desarrollo de vehículos eléctricos es la variedad de topologías que el tren de potencia puede adoptar, una visión general de estas topologías se presenta en [1]. Sin embargo, además de las atractivas características ambientales de no contaminar en el sitio de uso del vehículo, todavía se deben de alcanzar logros competitivos en términos de autonomía y costo. Para lograr estos objetivos, un extenso trabajo se debe de hacer tanto en el desarrollo como en la prueba de sistemas electroquímicos (celdas de combustible, baterías y supercapacitores), controladores electrónicos, electrónica de potencia y control; el reto más grande es el de diseñar y dimensionar el tren de potencia a utilizarse en el vehículo tal y como se menciona en [2]. El diseño de algunos de estos subsistemas podría beneficiarse de las herramientas adecuadas para reducir los costos de desarrollo, esta cuestión es especialmente relevante, por ejemplo, durante el diseño de la etapa de electrónica de potencia como la que se presenta en este trabajo para controlar los motores de tracción. Estas herramientas de diseño pueden clasificarse en tres grupos: simulación numérica pura, plataformas de sistemas reales y sistemas de simulación basados en hardware-in-the-loop (HIL).

La simulación pura es el enfoque en el que los modelos y las simulaciones que se llevan a cabo son una mera aproximación del sistema real, la exactitud de las conclusiones se basa en gran medida en la exactitud y validez de los modelos numéricos usados en la simulación. Por otra parte, con el sistema real la validación que se obtiene es definitiva, según se observa en [3]. Sin embargo, este enfoque presenta algunas desventajas que no pueden ser ignoradas, tales como los altos costos de los elementos sometidos a pruebas que algunas veces son destructivas, los requisitos de infraestructura y de seguridad, y la complejidad asociada a la realización de pruebas cuando un número elevado de elementos se ven involucrados.

Una solución intermedia entre los dos enfoques anteriores es la simulación de hardware-in-the-loop (HIL), en el que uno o varios dispositivos del sistema real son reemplazados por hardware electrónico en lugar de sus modelos simulados. Dependiendo de la naturaleza de las variables que interactúan entre los elementos simulados y físicos, la simulación HIL puede clasificarse como a nivel de señal, nivel de potencia o nivel mecánico como es descrito por Bouscayrol [4]. Los niveles de potencia y mecánico son utilizados para la simulación de sistemas de energía híbridos en vehículos eléctricos, ya que los dispositivos involucrados son elementos de potencia, siendo estos baterías, celdas de combustible, supercapacitores, convertidores de potencia y máquinas eléctricas.

En el banco de pruebas desarrollado en este trabajo, la dinámica del auto, las máquinas de imanes permanentes y convertidores de potencia utilizados en el sistema de tracción eléctrica (STE), se simulan mediante hardware-in-the-loop tal y como se muestra en [5, 6], mientras que el algoritmo de control para los motores eléctricos se realiza en un sistema de procesamiento digital como el utilizado por Poon [7].

En base a los trabajos desarrollados por Zhu [8] y Jeschke [9] es posible desarrollar la simulación HIL de un vehículo eléctrico para la evaluación tanto del comportamiento del vehículo ante diferentes escenarios o bien para observar el comportamiento de los diferentes sistemas eléctricos de potencia involucrados en la simulación del auto.

# **2. Desarrollo**

El banco de pruebas diseñado se divide en dos partes; la primera es la etapa de la simulación HIL que en este caso se compone por los dos accionamientos eléctricos y el módulo de baterías, estos componentes conforman el Sistema de Tracción Eléctrica (STE) del auto, además de estos bloques el sistema HIL incluye la dinámica del auto. La segunda etapa del banco de prueba está conformada por una etapa de acondicionamiento de señal que se encarga de interconectar el sistema de control con la simulación HIL, el sistema de control se basa en CompactRIO como se muestra en la [figura 1.](#page-3-0)

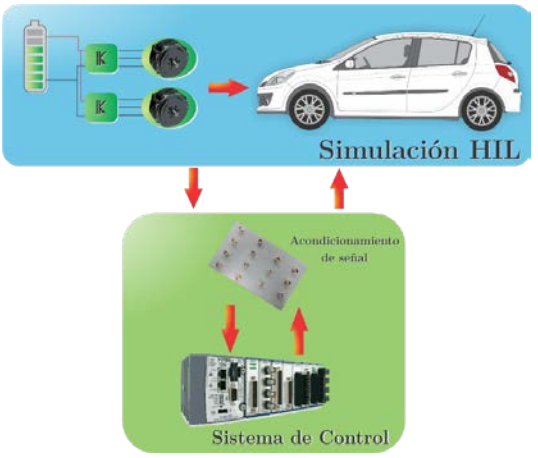

Figura 1 Diagrama general a bloques del banco de pruebas basado en HIL.

<span id="page-3-0"></span>Para la realización del HIL se usa el módulo PPC DS1103 de dSPACE® en donde se programa el comportamiento del STE incorporando la dinámica del automóvil en tiempo real, debido a su flexibilidad de uso permite introducir las simulaciones desarrolladas en Matlab-Simulink® mismas que son traducidas a lenguaje máquina una vez que se construye el proyecto necesario.

Los modelos utilizados para realizar la simulación HIL se desarrollan con ayuda de Matlab-Simulink®, a continuación, se listan los modelos que conforman la simulación:

- Modelo de la dinámica del auto.
- Modelo promedio del inversor trifásico.
- Modelo del motor de imanes permanentes.
- Modelo de la batería de alimentación.

## **Modelo dinámico del automóvil**

Con ayuda de Matlab-Simulink® se implementó el modelo dinámico del vehículo, el cual puede usarse para establecer los requerimientos de tracción del motor requeridos para su desplazamiento, en este caso se utiliza para determinar los niveles de energía que consumen los motores en las etapas de tracción y de igual forma la energía recuperada durante las etapas de frenado.

Posteriormente, se lleva a cabo el análisis de las fuerzas que actúan sobre el auto para estimar el impacto que ejercen estas sobre el motor. Dichas fuerzas permiten conocer las velocidades adquiridas por el vehículo, además de saber en qué momento regenera energía y el valor nominal de la misma.

La [figura 2](#page-4-0) muestra las fuerzas que actúan sobre el auto, entre ellas se puede observar la resistencia a la rodadura Fr, la fuerza de arrastre Fa y la fuerza de gravedad que actúa sobre el auto y se relaciona con la inclinación del camino.

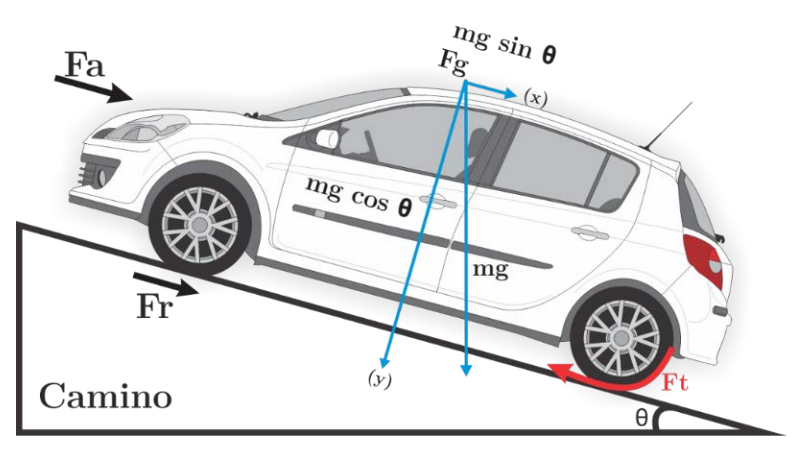

Figura 2 Fuerzas que actúan sobre el auto [10].

<span id="page-4-0"></span>A partir de la segunda ley de Newton, la aceleración del vehículo dV/dt se determina con las fuerzas observadas en la [figura](#page-4-0) 2 obteniendo así la ecuación  $(1).$ 

$$
\frac{dv}{dt} = \frac{\sum F_r - \sum F_r}{m} \tag{1}
$$

La ecuación 1, describe la segunda ley de Newton, donde **F**<sub>t</sub> son las fuerzas de tracción, **Fr** son las fuerzas de oposición al movimiento y m es la masa del vehículo. Al analizar las diferentes fuerzas que actúan sobre un vehículo en movimiento se determina la ecuación dinámica de este. En [10] se desarrolla a detalle el modelo dinámico longitudinal de un automóvil. Se calcula la fuerza total

requerida por el vehículo para poder moverse en función del movimiento lineal del vehículo, dando como resultado la ecuación 2.

$$
F_T = F_r + F_g + F_w + m\frac{dv}{dt}
$$
\n(2)

Despejando la velocidad de la ecuación 2 se obtiene ecuación 3.

$$
v = \int \left( F_T - F_r - F_g - F_v \right) \frac{1}{m} dt \tag{3}
$$

Donde:

- **FT** Fuerza de tracción ejercida por los motores de imán permanente.
- **Fr** Fuerza de resistencia a la rodadura.
- **Fg** Fuerza gravitacional ejercida sobre el auto.
- **Fv** Fuerza de resistencia aerodinámica.
- **m** Masa del vehículo.
- **v** Velocidad lineal del auto.

## **Modelo del inversor de potencia**

Existen dos topologías que son usadas para la conversión de corriente directa a corriente alterna (CD-CA) en aplicaciones industriales de baja, mediana y alta potencia: el VSI (Voltage Source Inverter) y el CSI (Current Source Inverter). Ambos utilizan el mismo arreglo de interruptores conformado por seis dispositivos semiconductores para obtener voltajes trifásicos en el nodo común de cada rama [11]. En este trabajo se presenta el modelo promedio de un VSI descrito a continuación.

El modelo promedio del inversor utilizado en este trabajo elimina los efectos causados por las conmutaciones de los dispositivos; gracias a esto se reduce el tiempo de simulación al tener en cuenta solamente la frecuencia fundamental de salida en el inversor, es decir, que las formas de onda obtenidas en esta forma de modelado son completamente sinusoidales.

El modelo promedio del inversor está definido por los sistemas de ecuaciones 4 y 5.

$$
\begin{bmatrix} V_{ab} \\ V_{bc} \\ V_{ca} \end{bmatrix} = \begin{bmatrix} V_a - V_b \\ V_b - V_c \\ V_c - V_a \end{bmatrix} = \begin{bmatrix} d_a - d_b \\ d_b - d_c \\ d_c - d_a \end{bmatrix} \cdot V_{CD} = \begin{bmatrix} d_{ab} \\ d_{bc} \\ d_{ca} \end{bmatrix} \cdot V_{CD}
$$
\n(4)

$$
I_{CD} = \begin{bmatrix} d_{ab} & 0 & -d_{bc} \end{bmatrix} \begin{bmatrix} i_a \\ i_b \\ i_c \end{bmatrix} \tag{5}
$$

Donde **d<sub>a</sub>**, **d<sub>b</sub>** y **d**<sub>c</sub> son las señales de control; **V<sub>a</sub>**, **V<sub>b</sub>**, y **V**<sub>c</sub> corresponden a los voltajes de línea; V<sub>ab</sub>, V<sub>bc</sub> y V<sub>ca</sub> son los voltajes fase a fase; V<sub>CD</sub> es el voltaje en el bus de CD, **ICD** es la corriente en el bus de CD, **ia**, **ib** e **ic** representan las corrientes de fase del inversor.

El sistema de ecuaciones 4, se puede deducir fácilmente igualando la potencia del lado de CD con la potencia obtenida en el lado de CA. Las señales *da*, *db* y *dc* son señales sinusoidales de amplitud unitaria. En la [figura 3](#page-6-0) se muestra el diagrama a bloques del inversor, además se observa que las entradas de control *da*, *db* y *dc* son enviadas a fuentes controladas de voltaje o corriente, con el propósito de convertirlas en variables eléctricas obteniendo de este modo las relaciones de voltaje y corriente de entrada y salida del inversor.

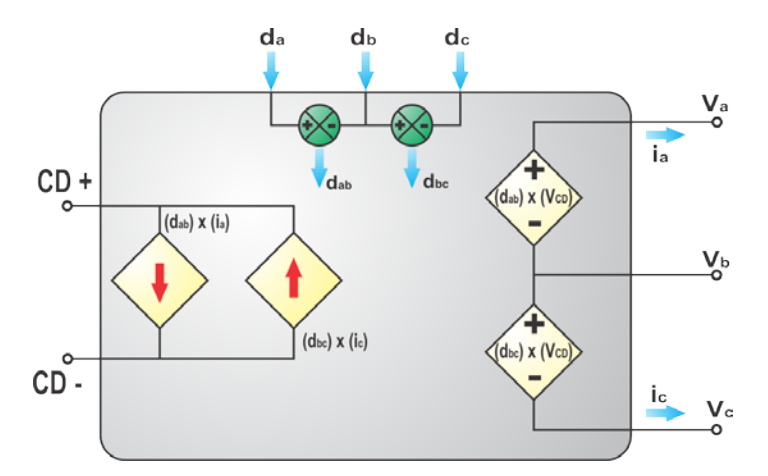

Figura 3 Diagrama a bloques del modelo promedio del inversor.

## <span id="page-6-0"></span>**Modelo del motor de imán permanente**

Para trabajar el modelo de la máquina síncrona de imanes permanentes de flujo axial (MSIPFA), es necesario estudiar los marcos de referencia empleados en su modelado; así como las transformaciones entre ellos, estos marcos son utilizados en el análisis de sistemas eléctricos trifásicos, y son:

- Marco de referencia estacionario, definido por los ejes *abc* o transformación *DQ*
- Marco de referencia síncrono *dq*

Las transformaciones entre los marcos de referencias son válidas para corrientes, voltajes y flujos de un sistema trifásico balanceado; con ellas se realiza la obtención del modelo de la MSIPFA tal y como se observa en [12].

De la estructura de la MSIPFA que se utiliza es posible obtener las ecuaciones que describen la máquina en el marco de referencia trifásico estacionario **abc** (ecuaciones eléctricas), estas ecuaciones describen el modelo de la MSIPFA (ver ecuación 6).

$$
\begin{bmatrix} V_d \\ V_q \\ V_0 \end{bmatrix} = \begin{bmatrix} L_d & 0 & 0 \\ 0 & L_q & 0 \\ 0 & 0 & L_{ls} \end{bmatrix} \begin{bmatrix} di_d/dt \\ di_q/dt \\ di_0/dt \end{bmatrix} + R_s \begin{bmatrix} i_d \\ i_q \\ i_0 \end{bmatrix} + \left( \begin{bmatrix} 0 & -L_q & 0 \\ L_d & 0 & 0 \\ 0 & 0 & 0 \end{bmatrix} \begin{bmatrix} i_d \\ i_q \\ i_0 \end{bmatrix} + \begin{bmatrix} 0 \\ \psi_{lp} \\ 0 \end{bmatrix} \right) \omega \tag{6}
$$

En la [figura 4](#page-7-0) se pueden observar los circuitos equivalentes en el marco síncrono **dq** que representan el modelo de la MSIPFA, estos últimos se obtienen a partir del sistema de ecuaciones mostrado en la ecuación 6.

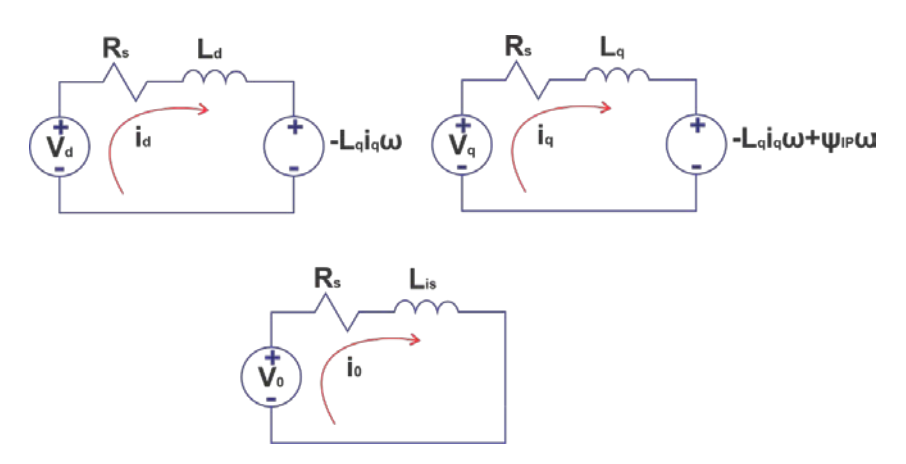

Figura 4 Circuitos eléctricos equivalentes de la MSIPFA.

<span id="page-7-0"></span>La ecuación que describe el comportamiento del par electromagnético necesario para realizar el modelado de la MSIPFA es la mostrada en la ecuación 7.

$$
T_e = \frac{3}{2} \rho \left[ i_d i_q \left( L_d - L_q \right) + i_q \Psi_{IP} \right]
$$
\n(7)

Observando figura 5, se puede determinar la ecuación mecánica del motor, así mismo se pueden observar en dicha figura las fuerzas radiales presentes en la máquina; la ecuación del movimiento mecánico es obtenida a partir de la segunda ley de Newton para un sistema rotacional la cual se muestra en la ecuación 8.

$$
\sum T = J\alpha \tag{8}
$$

Donde:

- J Momento polar de inercia del motor.
- Α Aceleración angular mecánica del sistema.

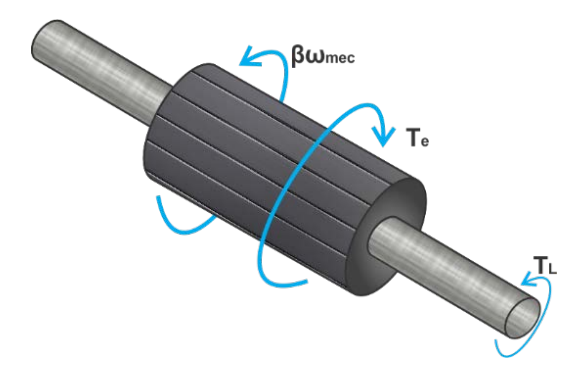

Figura 5 Diagrama de fuerzas que actúan en el rotor de la MSIPFA.

Por lo tanto, la ecuación mecánica obtenida se muestra en la ecuación (9):

$$
\frac{J}{\rho}\frac{d\omega}{dt} = T_e - \frac{\beta}{\rho}\omega - T_L \Longrightarrow \frac{d\omega}{dt} = \frac{\rho}{J}(T_e - T_L) - \frac{\beta}{J}\omega
$$
\n(9)

Donde:

- *J* Momento de inercia del motor.
- *β* Coeficiente de fricción.
- *TL* Par de carga de la MSIPFA.
- *Te* Par electromagnético desarrollado por la máquina.
- *ω* Velocidad angular del rotor dada en rad/s.

Por lo tanto, las ecuaciones utilizadas para realizar el modelo de la MSIPFA son 6, 7 y 9, las cuales pueden ser utilizadas para modelar una Máquina Síncrona de Imanes Permanentes Internos (MSIPI) o una Máquina Simple de Imanes Permanentes Superficiales (MSIPS). Con el fin de simular con mayor rapidez el comportamiento de la MSIPFA se programan las ecuaciones que describen su funcionamiento en un bloque de Matlab®-Simulink®.

El sistema de tracción eléctrica que se simula mediante HIL se muestra en la [figura 6,](#page-9-0) dicha simulación se encuentra conformada por los siguientes modelos:

- En el módulo llamado STE, se incluye el modelo de los dos motores necesarios para mover el auto; de igual modo se incluyen los inversores y las conexiones necesarias para la comunicación entre la simulación HIL y el sistema de control.
- El bloque que simula la dinámica del auto basado en la ecuación (3).
- El modelo del bus de CD que alimenta al sistema de tracción eléctrica, que consiste en una batería con un valor nominal de 300V y 186 Ah.

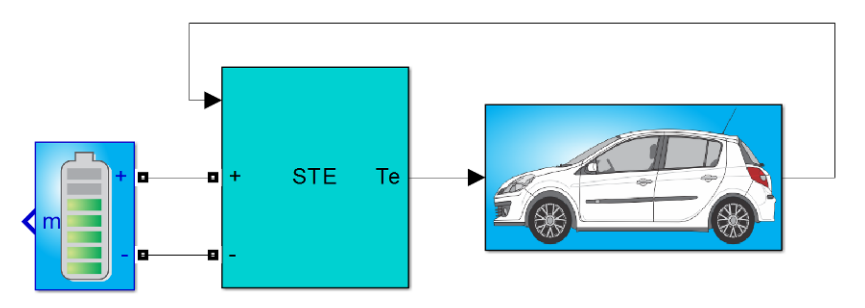

Figura 6 Simulación del STE acoplado a la dinámica del auto.

<span id="page-9-0"></span>El sistema de tracción eléctrica se encuentra conformado por dos motores de imanes permanentes cuya velocidad es controlada por medio de dos inversores tipo fuente de voltaje, estos motores se encuentran acoplados directamente a las ruedas traseras del vehículo, por lo tanto la velocidad angular del rotor es igual a la velocidad angular de la rueda, el modelo matemático de estos accionamientos da como resultado el par electromagnético generado por cada uno de los motores el cual después de sumarse sirve como entrada para el modelo dinámico del automóvil [\(figura 7\)](#page-10-0).

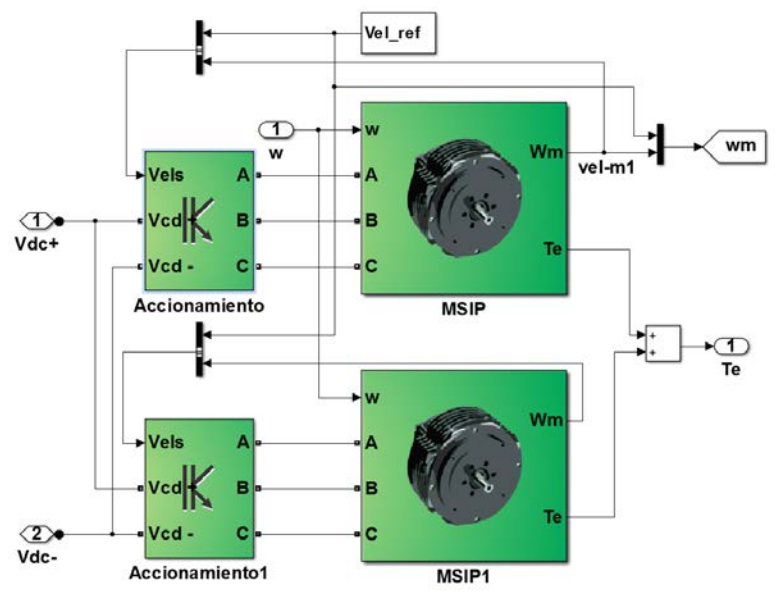

Figura 7 Composición del bloque STE.

## <span id="page-10-0"></span>**Panel de instrumentación virtual del sistema HIL**

Para monitorear el comportamiento de algunas variables de los motores y del vehículo se implementó un panel de instrumentación virtual que imita la apariencia del tablero de un automóvil. El panel se observa en la [figura 8,](#page-10-1) donde se aprecian los indicadores para la velocidad de cada uno de los motores, el velocímetro del automóvil, el nivel de voltaje en las baterías y el estado de carga de las mismas.

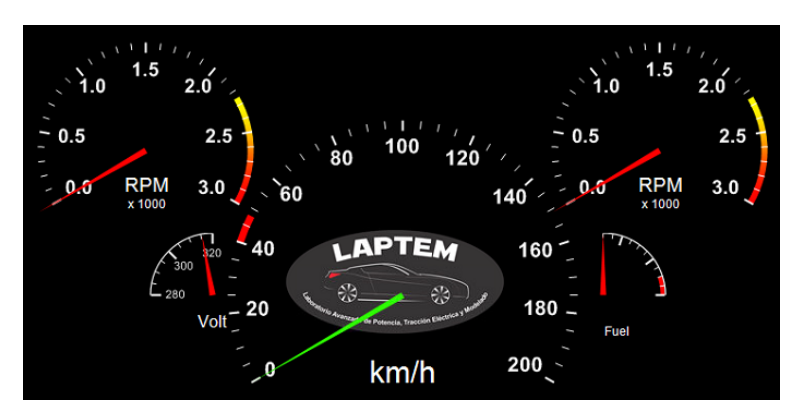

Figura 8 Panel de instrumentación virtual.

<span id="page-10-1"></span>Los indicadores son conectados a las diferentes señales con las que cuenta el modelo de Simulink®, de tal forma que es posible observar mediante este panel el estado de las señales en tiempo real. Es importante configurar de manera correcta las características de las señales a interconectar, debido a que es necesario establecer tanto los rangos máximos y mínimos que pueden tomar dichas variables. Por medio del panel de propiedades se tiene la opción de amplificar o atenuar las señales para ajustarlas a los valores disponibles en los indicadores de tal modo que es posible asegurar la correcta visualización de los niveles de cada variable en cuestión.

### **Algoritmo de control de campo orientado**

El algoritmo de control de campo orientado a programar en el sistema CompactRIO® [13] es programado mediente LabVIEW®, este algoritmo consta de tres módulos PID con los cuales es posible controlar velocidad, par y flujo del motor. En figura 9, se muestra el algoritmo de control de campo orientado ya programado en LabVIEW.

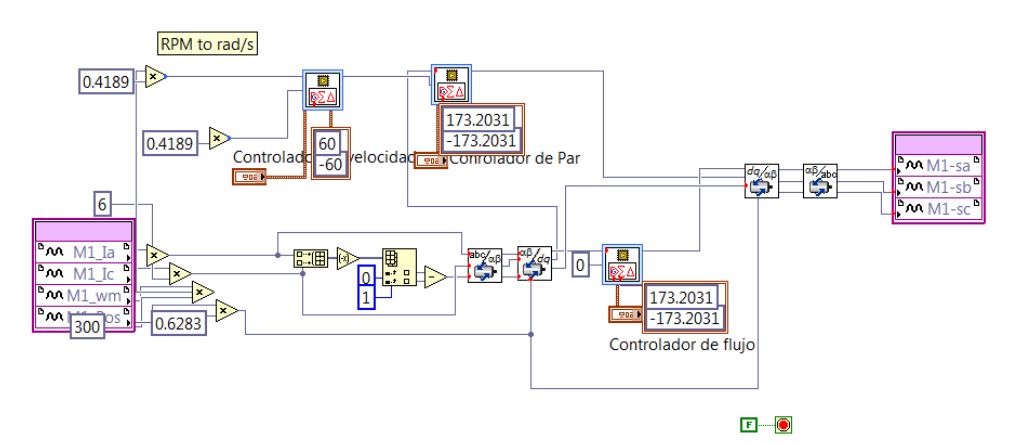

<span id="page-11-0"></span>Figura 9 Algoritmo de control de campo orientado programado en LabVIEW.

En la [figura](#page-11-0) 9 se observa que el sistema de control requiere de algunas señales provenientes del sistema de tracción para funcionar, estas señales son: corrientes de fase del motor (por lo menos 2 corrientes), velocidad angular del motor y posición eléctrica del rotor, con estas señales es posible ejecutar el control de velocidad basado en la técnica FOC, además se observa que el sistema de control realiza las transformaciones abc-dq y dq-abc para facilitar los cálculos relacionados con el sistema de control. Como salida del sistema de control se obtienen tres señales que son utilizadas como señales de control para los inversores, estas señales tienen como características principales, que la forma de onda es sinusoidal y la amplitud máxima de estas señales no debe sobrepasar el valor correspondiente a  $1/\sqrt{3}$ .

En [figura 10](#page-12-0) se muestra el panel de instrumentación virtual desarrollado para el control de campo orientado, este panel se encuentra conformado por 3 bloques en los que pueden ingresarse las ganancias de los controladores de velocidad, par y flujo respectivamente.

| Controlador de velocidad                                                                                          | Conrolador de Par                                                                                | Controlador de flujo                                                                                      |
|----------------------------------------------------------------------------------------------------|--------------------------------------------------------------------------------------------------|----------------------------------------------------------------------------------------------------|
| proportional gain (Kc)<br>5月<br>integral gain (Kc*Ts/Ti)<br>1.668<br>derivative gain (Kc*Td/Ts)<br>$\overline{0}$ | proportional gain (Kc)<br>J.<br>integral gain (Kc*Ts/Ti)<br>1.6719<br>derivative gain (Kc*Td/Ts) | proportional gain (Kc)<br>团<br>integral gain (Kc*Ts/Ti)<br>1.668<br>파<br>derivative gain (Kc*Td/Ts)<br>τź |

<span id="page-12-0"></span>Figura 10 Panel de instrumentación virtual del algoritmo de control de campo orientado.

# **3. Resultados**

Una vez teniendo la simulación HIL programada en el sistema dSPACE® y el algoritmo de control de campo orientado ejecutándose en el sistema embebido CompactRIO® se realizó la interconexión de ambos sistemas de tiempo real para así observar el comportamiento del control y determinar así el tiempo de respuesta del sistema de control. La interconexión se realiza por medio de una caja de conexiones diseñada específicamente para esta aplicación, en la [figura](#page-13-0)  [11](#page-13-0) se muestra la conexión de ambos sistemas de tiempo real.

Para inicializar el proceso de la simulación HIL es necesario llevar a cabo las siguientes acciones:

- Ejecutar la simulación del automóvil cargada en el sistema dSPACE.
- Habilitar la caja de conexión entre el sistema dSPACE
- Verificar que en el panel de instrumentación virtual de la simulación HIL los indicadores se encuentran en la posición inicial
- Iniciar el sistema de control basado en CompactRIO
- Comenzar la prueba del sistema y observar los resultados

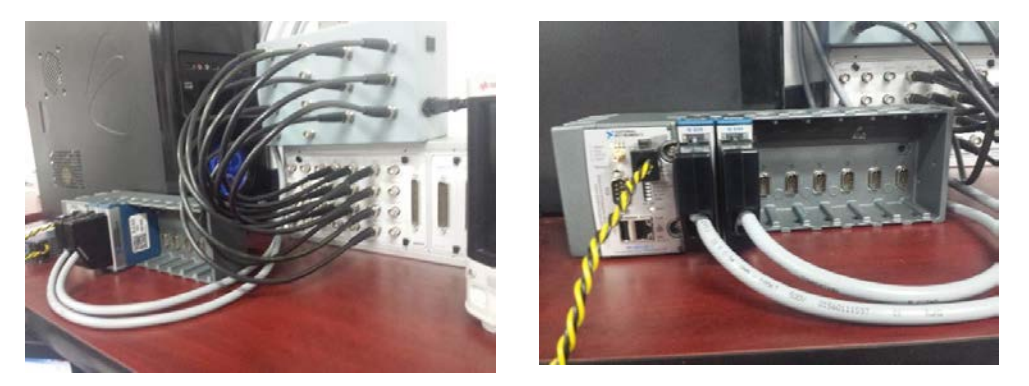

Figura 11 Conexión entre la tarjeta dSPACE® y CompactRIO®.

<span id="page-13-0"></span>En la [figura 12](#page-13-1) se muestran las señales de control enviadas a los inversores, además se cuenta con unos indicadores en los que se monitorea el par electromagnético generado por cada uno de los motores, como es de esperarse el par generado debe de ser el mismo, puesto que en este control no se ha implementado ningún diferencial electrónico y ambos motores giran a la misma velocidad, el par nominal de los motores utilizados en el STE es de 40 Nm, este par es el necesario para mantener constante la velocidad en los motores.

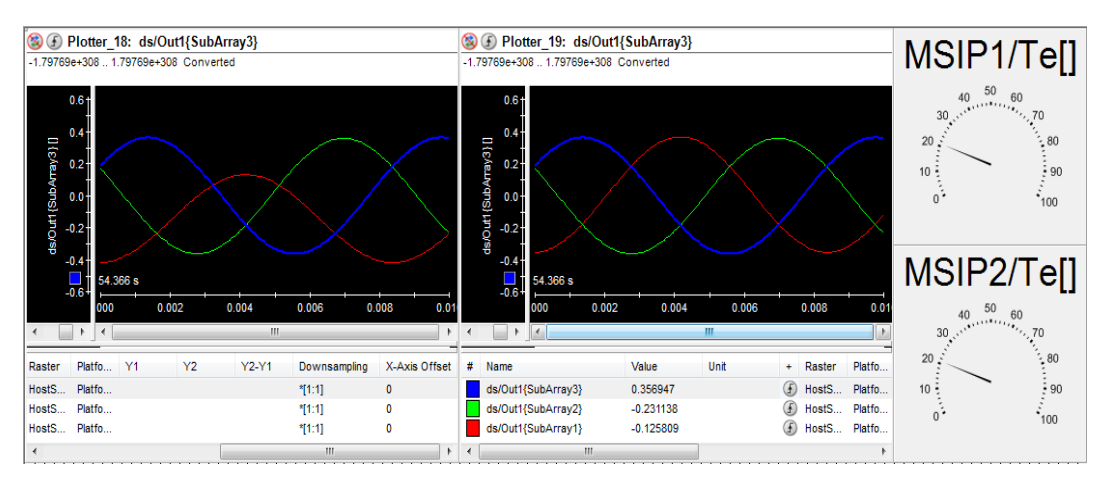

<span id="page-13-1"></span>Figura 12 Señales de control enviadas a los inversores y medidores de par motores.

En la [figura 13](#page-14-0) se muestra el panel de instrumentación virtual en el que se puede seleccionar la señal de velocidad de referencia para el controlador de velocidad, de igual forma se puede monitorear los niveles de corrientes en las 3 fases del motor, la velocidad actual del rotor en RPM y la posición angular que se encuentra entre 0 y 2π. Se puede ver que las corrientes se encuentran dentro de los parámetros nominales del motor, que para este caso es de 60A.

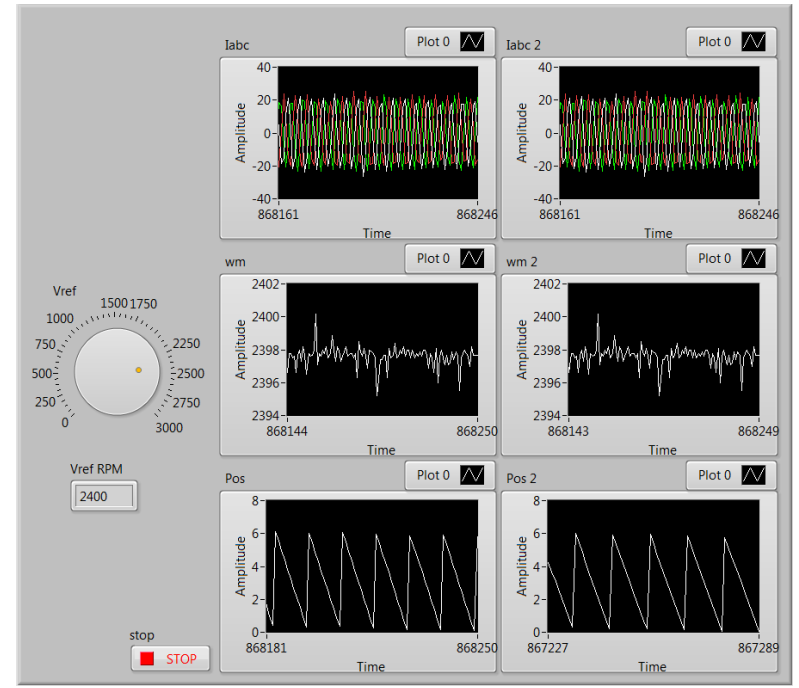

Figura 13 Panel de mediciones del algoritmo de control.

<span id="page-14-0"></span>En la [figura 14](#page-15-0) se muestra el tablero virtual del vehículo en el cual se observa la velocidad máxima del auto, en este caso 150 km/h, esta velocidad se alcanza cuando los motores se encuentran a 3000 RPM; también es posible apreciar que el indicador de voltaje en las baterías que éstas sufren una caída de potencial de 10 V con lo que se encuentra en 290 V, esto se debe a la corriente que exigen los motores para mantener constante la velocidad; el indicador de estado de carga de la batería se posiciona sobre la banda roja, indicando así que el nivel de carga de la batería es muy bajo, por lo que será necesario una recarga pronto. Estos resultados de estado de carga y voltaje se dan después de tener el auto a máxima velocidad durante una hora de simulación aproximadamente.

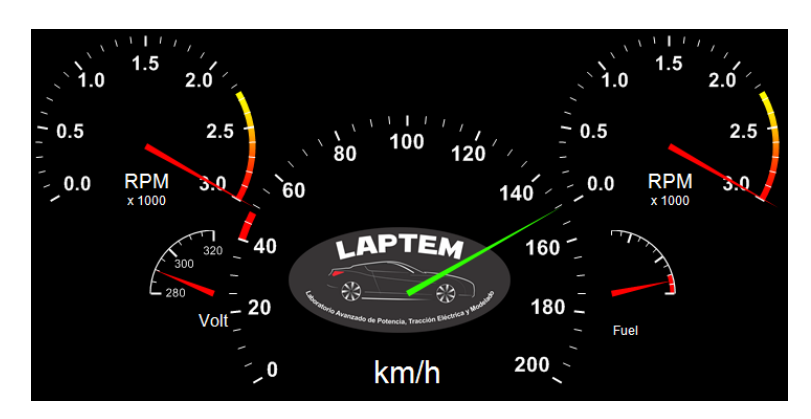

Figura 14 Tablero virtual del automóvil con velocidad máxima.

<span id="page-15-0"></span>Al realizar un cambio en la velocidad de referencia del motor, se espera ver como las señales de corriente de fase en las terminales del motor cambian durante el tiempo en el que se alcanza la nueva velocidad de referencia, esto se debe a que el motor demanda mayor corriente durante la etapa de aceleración. En la [figura](#page-15-1)  [15](#page-15-1) se observa este efecto, además se aprecia que la velocidad de referencia del motor ha sido configurada a 2500 RPM, la velocidad real en ambos motores es de 1540 RPM por lo que la corriente consumida por el motor aumenta ya que el controlador hace que el motor alcance la velocidad planteada.

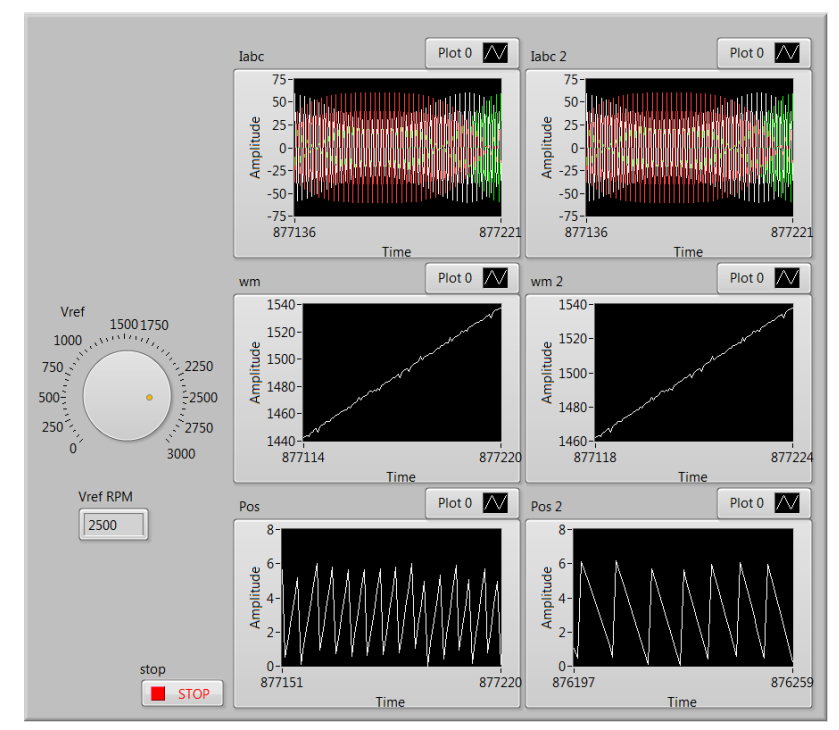

<span id="page-15-1"></span>Figura 15 Medición de variables durante el cambio de velocidad de referencia.

**Pistas Educativas Año XXXVIII - ISSN 1405-1249** Certificado de Licitud de Título 6216; Certificado de Licitud de Contenido 4777; Expediente de Reserva 6 98 92 Durante una etapa de cambio en la velocidad, las señales de control también se modifican de acuerdo al error por la diferencia entre la velocidad de referencia y la actual del motor, en este caso en la [figura 16](#page-16-0) se observa un aumento en la amplitud de las señales de control, las cuales se encuentran al máximo puesto que el controlador hace que a la salida del inversor aumente la corriente para aumentar la velocidad del motor; de igual modo se observa que el par generado aumenta debido a la aceleración del motor.

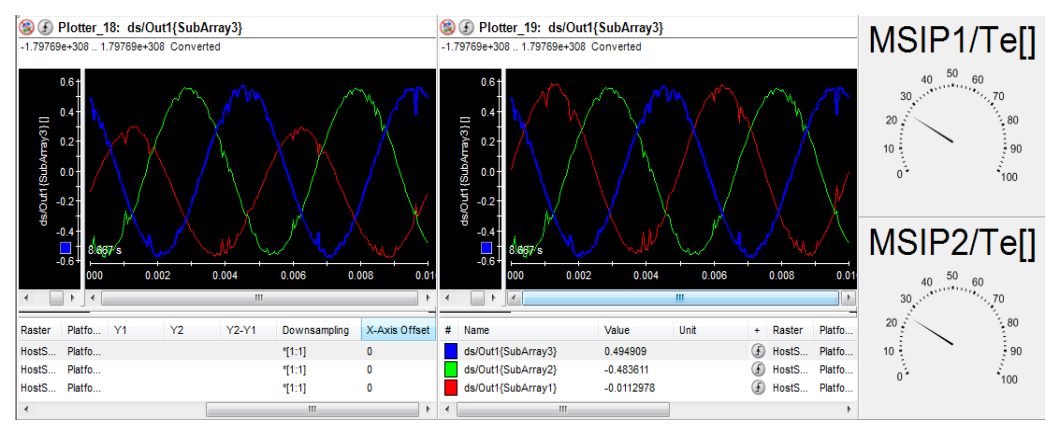

Figura 16 Señales de control durante un cambio de velocidad.

<span id="page-16-0"></span>En la [figura 17](#page-16-1) se muestra el tablero virtual del auto donde se observa un cambio de velocidad comparándolo con la figura 14, se puede apreciar que la velocidad de los motores en el momento de la captura es de 1200 RPM con lo que el auto se desplaza a una velocidad de 60 km/h.

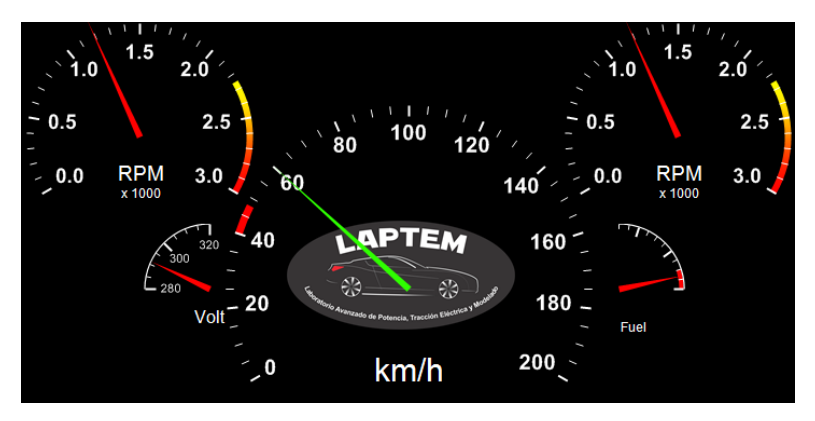

<span id="page-16-1"></span>Figura 17 Tablero virtual mostrando un cambio de velocidad.

## **4. Conclusiones**

Mediante la simulación HIL del sistema de tracción eléctrica del automóvil se validó el funcionamiento del algoritmo de control de campo orientado para los motores acoplados a una carga que representa la dinámica de un vehículo, con lo que se puede depurar posibles errores en el algoritmo y determinar el tiempo de respuesta del sistema de control. El sistema de control implementado en CompactRIO® funcionó adecuadamente.

Las simulaciones obtenidas a lo largo del desarrollo de este trabajo sirven como una herramienta de ayuda en el proceso de diseño de vehículos eléctricos. Al realizar la simulación dinámica de la mayoría de elementos implícitos en el sistema eléctrico del auto es posible obtener como resultado no solo el comportamiento de cada uno de estos elementos, sino también la factibilidad del uso de estos en el producto final. Teniendo como resultado una plataforma con la cual es posible modificar los parámetros de diseño del auto y obtener resultados de manera gráfica sobre el consumo energético, velocidad máxima del auto y autonomía del mismo.

## **Agradecimientos**

Los autores agradecen al CONACYT por el apoyo para la realización de este trabajo a través del proyecto "VEUREE" con clave C0011 – CONACYT – CDTI – 191148.

# **5. Referencias**

- [1] Emadi, K. Rajashekara, S. Williamson y S. Lukic, "Topological overview of hybrid electric and fuel cell vehicular power systems architectures and configurations". IEEE Transactions on Vehicular Technology. Vol. 54. Mayo 2005. Pp. 763-770.
- [2] Xu, J. Niu, F. Pei, "Design and simulation of the power-train system for an electric vehicle". Artificial Intelligence, Management Science and Electronic Commerce (AIMSEC), 2nd International Conference. 2011.
- [3] Chen y M. Cheng, "Implementation of a highly reliable hybrid electric scooter drive". IEEE Transactions on Industiral Electronics. Vol. 54. Octubre 2007. Pp. 2462-2473.
- [4] Bouscayrol, "Different types of hardware-in-the-loop simulation for electric drives". IEEE International Symposium on Industrial Electronics. Junio 2008.
- [5] J. J. Poon, M. A. Kinsy, N. A. Pallo, S. Devadas a, "Hardware-in-the-loop testing for electric vehicle drive applications". Twenty-Seventh Annual IEEE Applied Power Electronics Conference and Exposition (APEC). 2012.
- [6] R. V. Chacko, M. L. Sreedevi, G. R. Mineeshma, "Electric vehicle power train simulation in forward modelling approach to enable real-time simulation and HIL controller prototyping". Power Electronics, Drives and Energy Systems (PEDES), 2014 IEEE International Conference on, Mumbai, 2014.
- [7] M. A. Bevilaqua, A. Nied, J. de Oliveira, "Labview FPGA FOC implementation for synchronous Permanent Magnet Motor Speed Control". Industry Applications (INDUSCON), 11th IEEE/IAS International Conference. 2014.
- [8] Y. Zhu, H. Hu, G. Xu, Z. Zhao, "Hardware-in-the-Loop Simulation of Pure Electric Vehicle Control System". de International Asia Conference on Informatics in Control, Automation and Robotics, Bangkok. 2009.
- [9] Jeschke, H. Hirsch, M. Koppers, D. Schramm, "HiL simulation of electric vehicles in different usage scenarios". Electric Vehicle Conference (IEVC), IEEE International. 2012.
- [10] L. Guzzella, A. Sciarretta, Vehicle Propulsion Systems, Introduction to Modeling and Optimization. 2005. Berlin: Springer.
- [11] N. Mohan, T. M. Underland, W. P. Robins, Power Electronics Converters Applications and Design. 2003. John Wiley & Sons, Inc.
- [12] P. C. Castellanos Morales, "Control vectorial de la velocidad de una máquina síncrona de imanes permanentes". Junio 2011.
- [13] National Instruments, NI LabVIEW for CompactRIO. [http://www.ni.com/p](http://www.ni.com/)df /products/us/fullcriodevguide.pdf. Diciembre 2015.